## IME の辞書修復方法

## ①IME ツールバーの「ツール」アイコンを左クリック→「プロパティ」

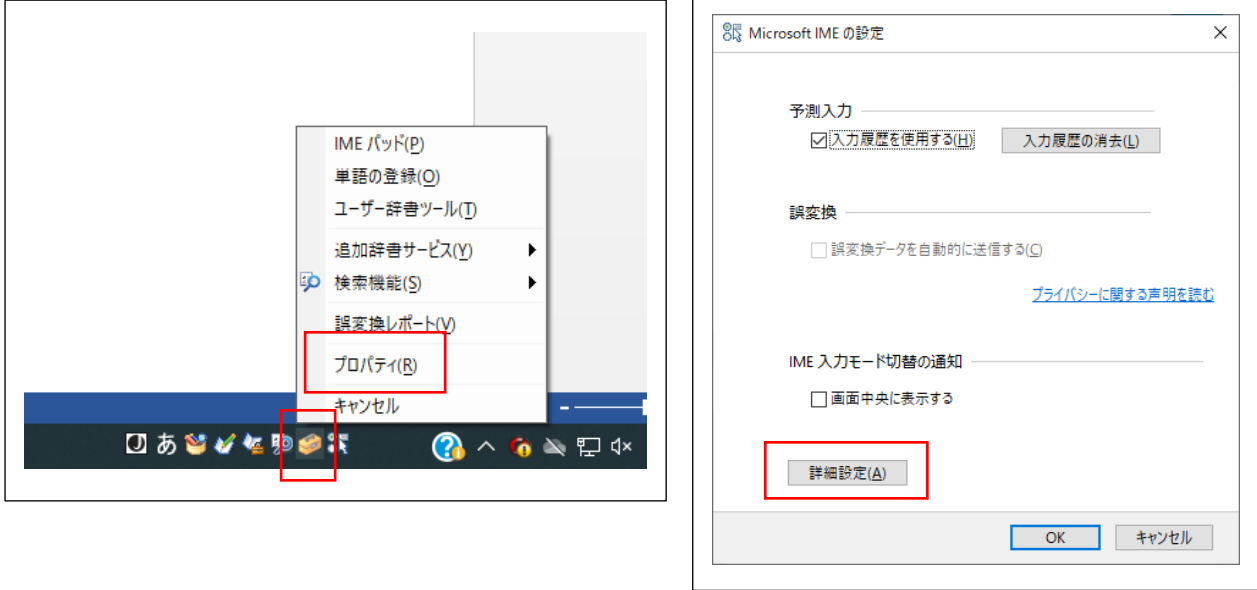

②「詳細設定」→「辞書/学習」タブ→「IME の辞書を修復します」の「修復」ボタン→「はい」

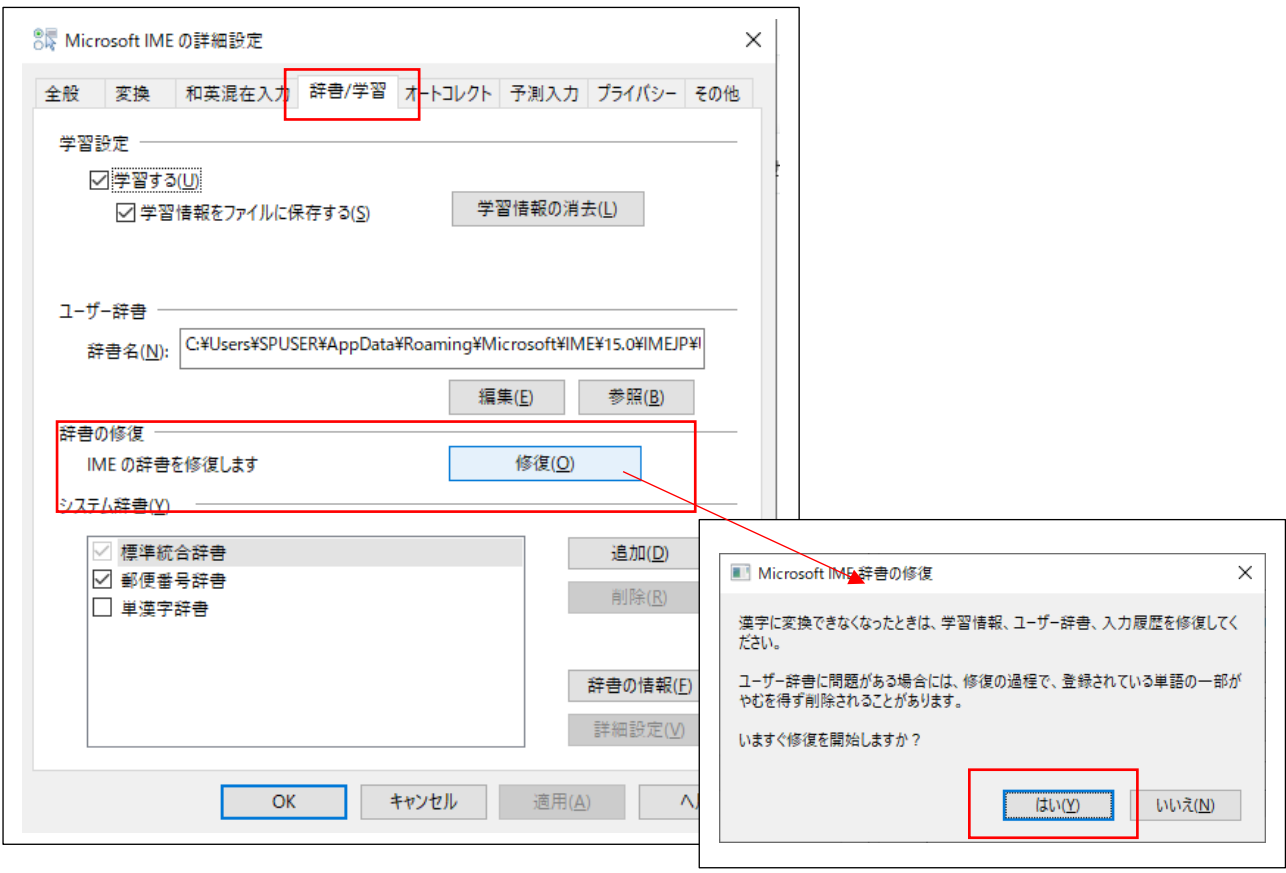